# **Setting Up A Payment Plan**

How-To with Transact

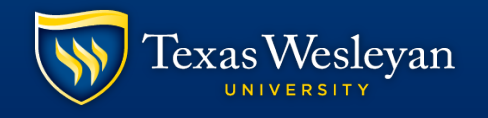

Smaller. Smarter.

## **Getting to Transact**

• Step 1: go to <https://txwes.edu/ramlink> and login

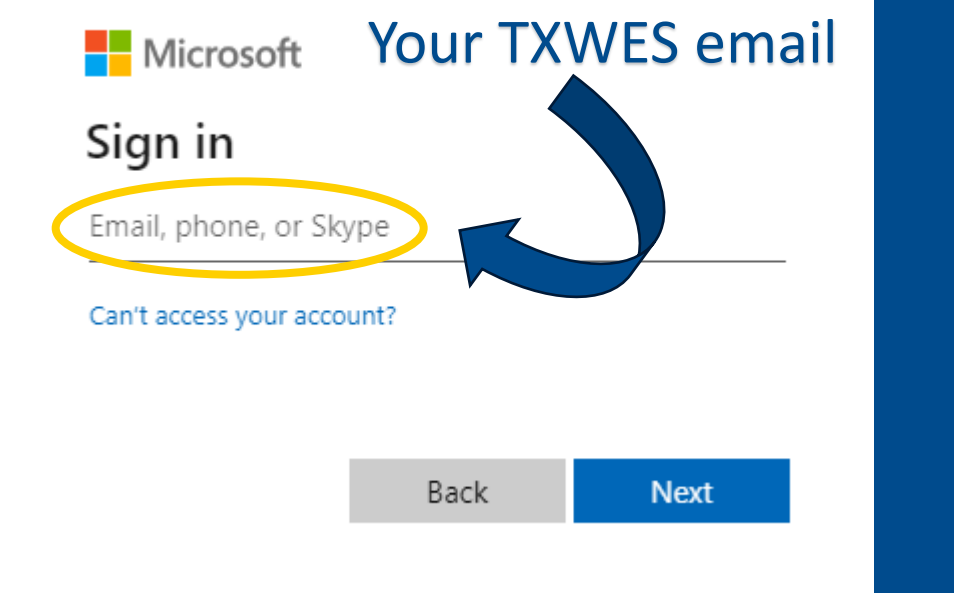

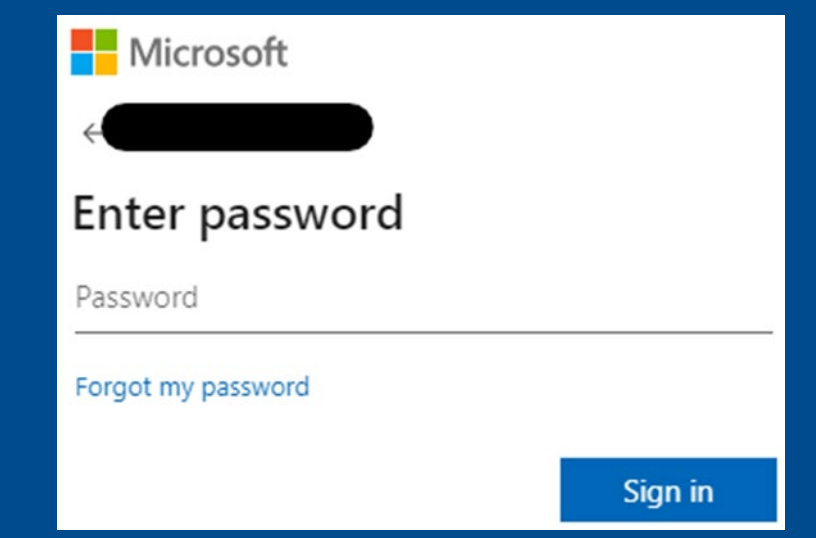

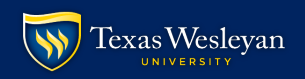

### • Step 2: select the Stud

### • Step 3: click on the "M

**Account Summary** View a summary of your account

**Account Overview** 

+ Amount Overdue

= Total Amount Due

**Total Account Balance** 

2023 Fall Reporting Term

2022 Fall Reporting Term

2021 Fall Reporting Term

Amount Due 1/3/2024

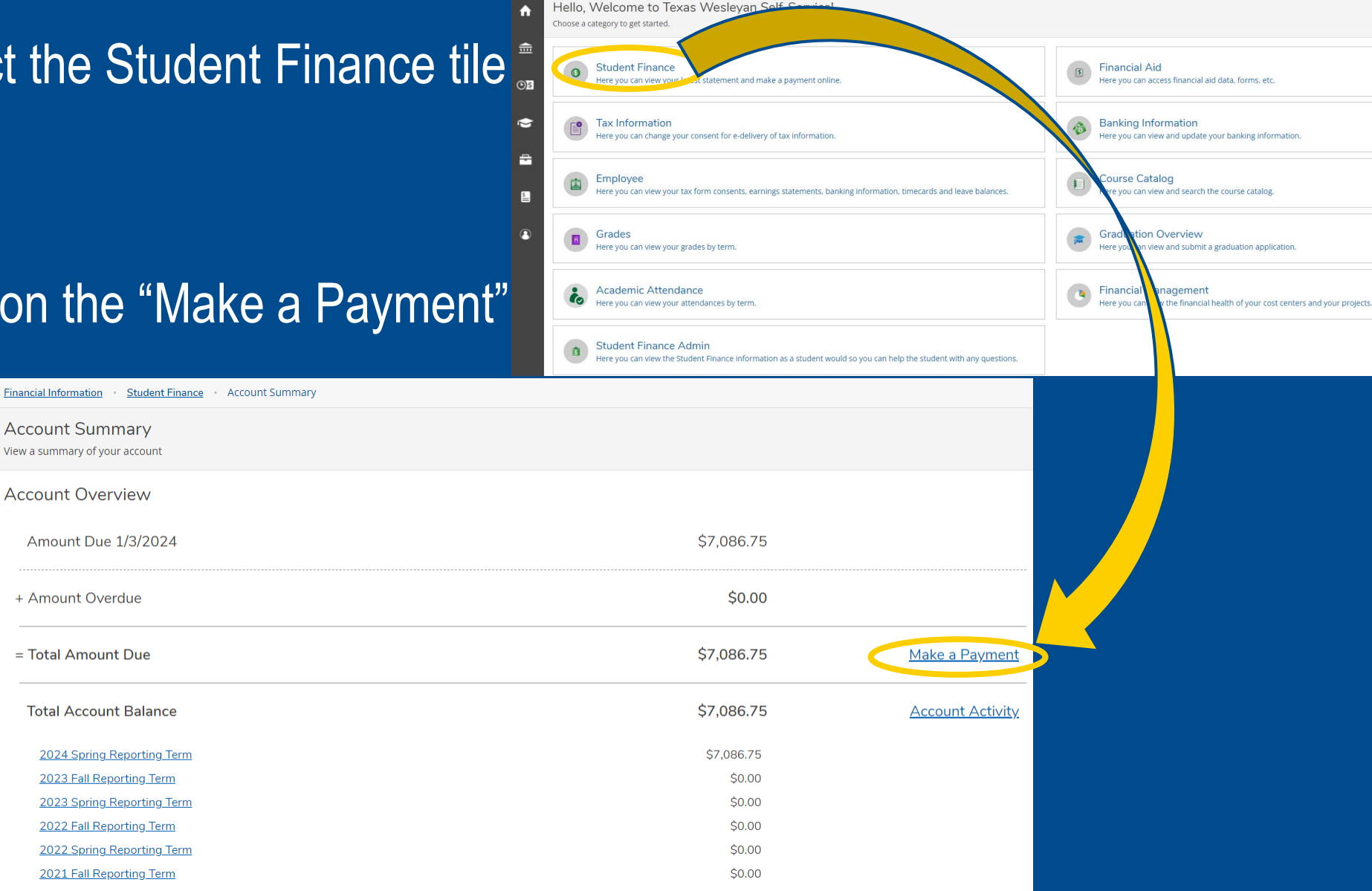

 $\vert \equiv \vert \vert^2$ 

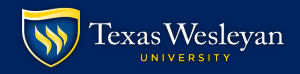

#### **You should be redirected to Cashnet**

### • Step 2: Enter your 7 digit student ID number and password

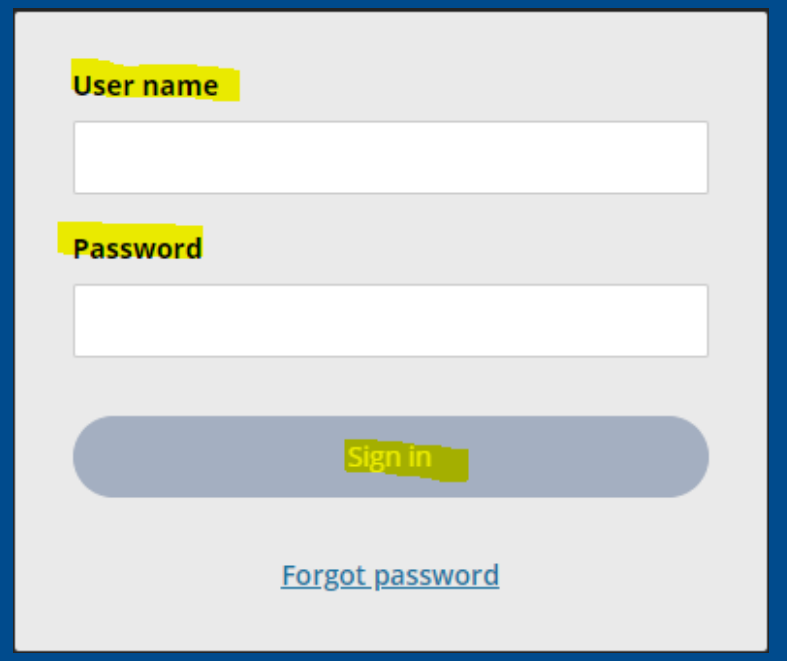

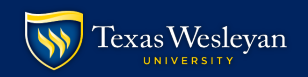

## **Now that you're in Transact**

### • Click on "View Payment Plan Options"

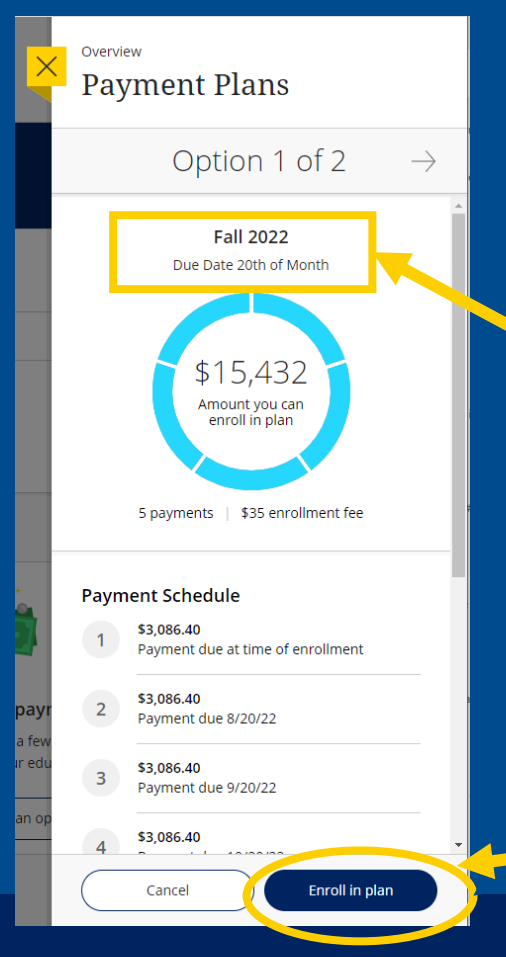

There are **two** plan options: Installment due dates on the *5th* of the month

2. Installment due dates on the *20th* of the month

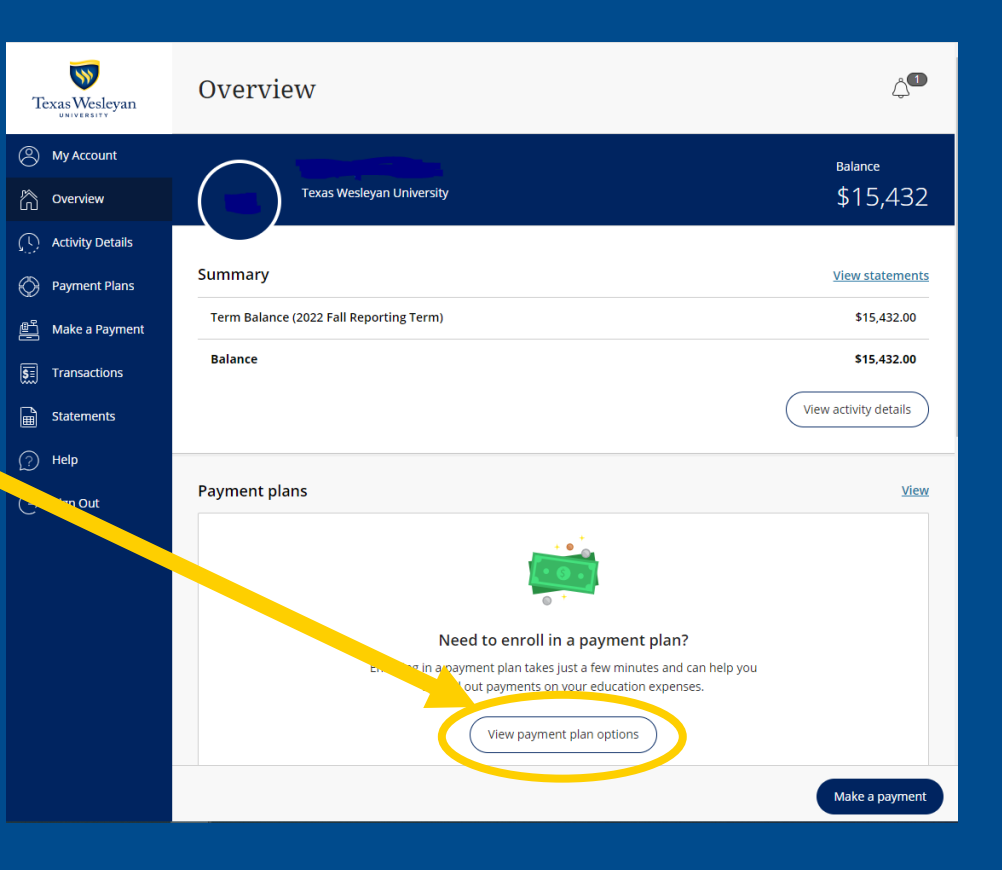

• Check out the overview and click "Enroll in Plan"

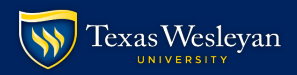

#### eSignature disclosure

Consent to Electronic Delivery By clicking the "Accept" button, you consent to receive your payment authorization electronically. Certain laws require us to provide specific information to you in writing, which means you have a right to receive that information on paper. We may provide that information to you electronically if we obtain your consent to receive it electronically. You confirm your computer has the hardware and software requirements set out below. You agree your authorization has been provided to you and is considered to be delivered "in writing". We recommend you print this for your records. Hardware and Software Requirements to Access Disclosurein order to access and retain this electronic disclosure, you will need:\* A computer or other device with an Internet connection;\* A monitor or other device to view the disclosure using your internet browser;\* A current Internet web browser which is capable of supporting HTML and 128 bit TLS encryption; and\* Access to a computer operating system that can support these functions and software, and that has sufficient storage space for you to save the disclosure for later reference or an installed printer to print the disclosure.How to Withdraw Consent: You may withdraw your consent by contacting Customer Service 22601 N. 19th Ave. #130, Phoenix, AZ 85027. We will not impose any fee to process the withdrawal of your consent. Some required disclosures may be ""one-time"" disclosures for which your consent may not practically be withdrawn after receiving the initial electronic disclosure.Requesting Paper Copies: To request a paper copy of your authorization, contact us in writing at: Customer Service 22601 N, 19th Ave. #130, Phoenix, AZ 85027. If you request paper copies, we may charge you a service fee per request.

#### • Accept the eSignature disclosure

• Review the outlined payment plan

• Review the Truth in Lending disclosure and agree to the terms

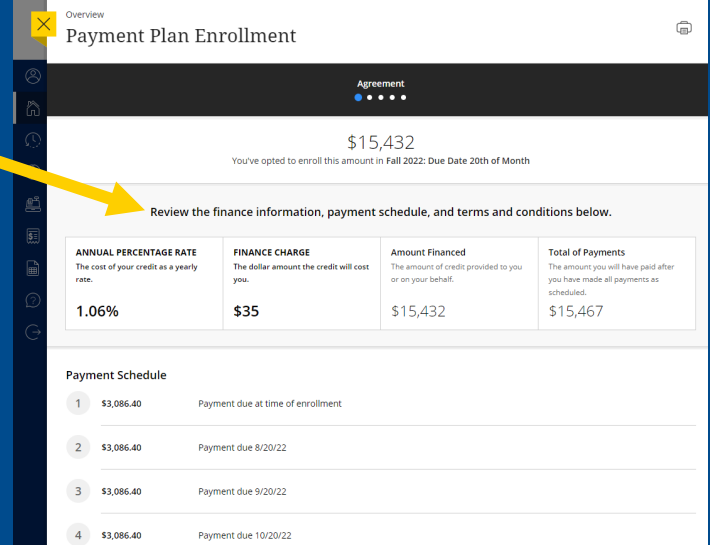

Late charge: If a payment is late, you will be charged a fee as specified in the Terms and Conditions.

Prepayment: If you pay off early, you will not be entitled to a refund of the finance charge.

See your terms and conditions for any additional information about nonpayment, default, any required repayment in full before the scheduled date, and prepayment refunds and penalties.

Accept

#### **Itemization of Amount Financed**

Amount paid on your account: \$15,432

#### **Terms and Conditions**

Please read below and indicate your agreement to be bound by these terms and conditions by selecting the checkbox below

#### Terms & Conditions Text

The following disclosures, in addition to the details and disclosures provided above, are made to you pursuant to the Truth in Lending Act

17. By checking the box next to "I agree" and clicking the "Accept" button below, you attest that you have read and understand and agree to the terms and conditions stated herein

The featured words and symbols used to identify the source of goods may be the trademarks of their respective owners.

I have read the Truth In Lending disclosures presented on this screen, and agree to be bound by the terms and conditions that govern this tuition payment plan.

#### \* Please enter your TXWES Student ID as your eSignature

Minimum 6 digits | Maximum 7 digits Cancel Continue

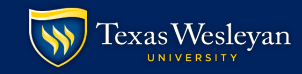

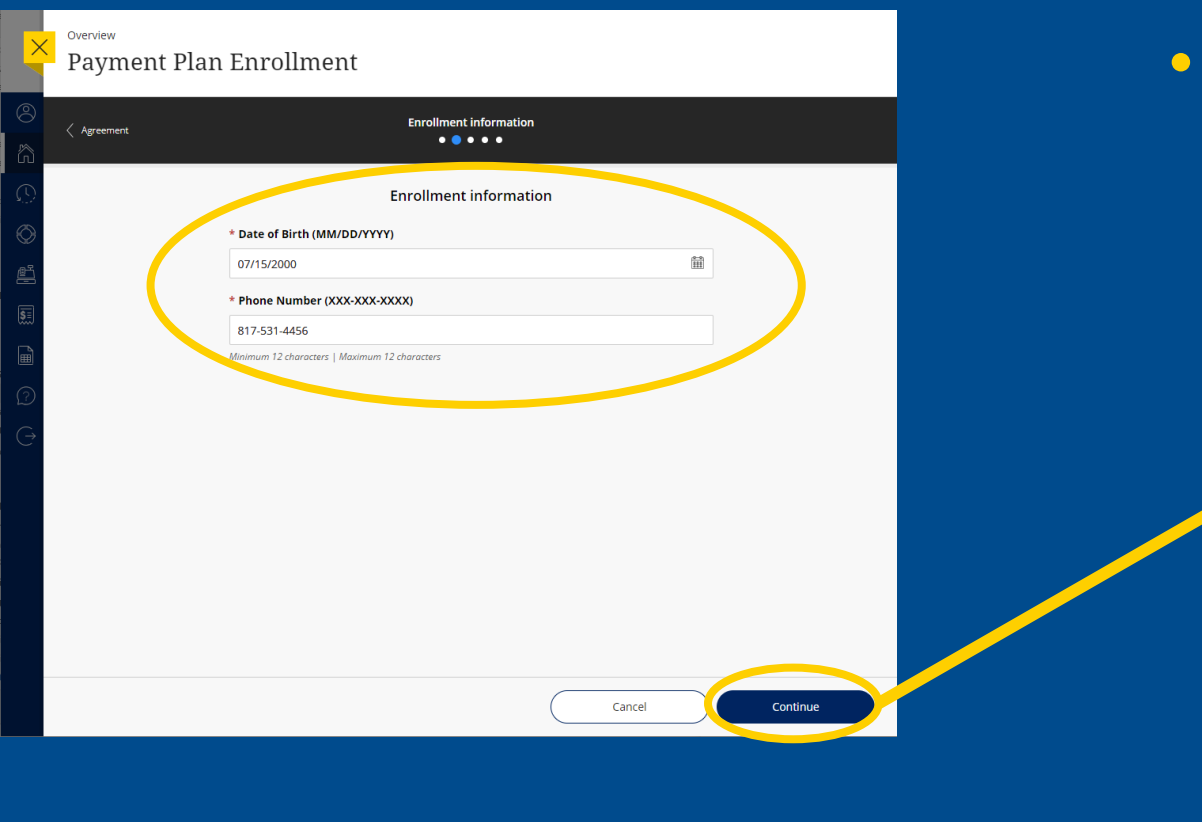

### • Add your personal information

### Review your installment amounts

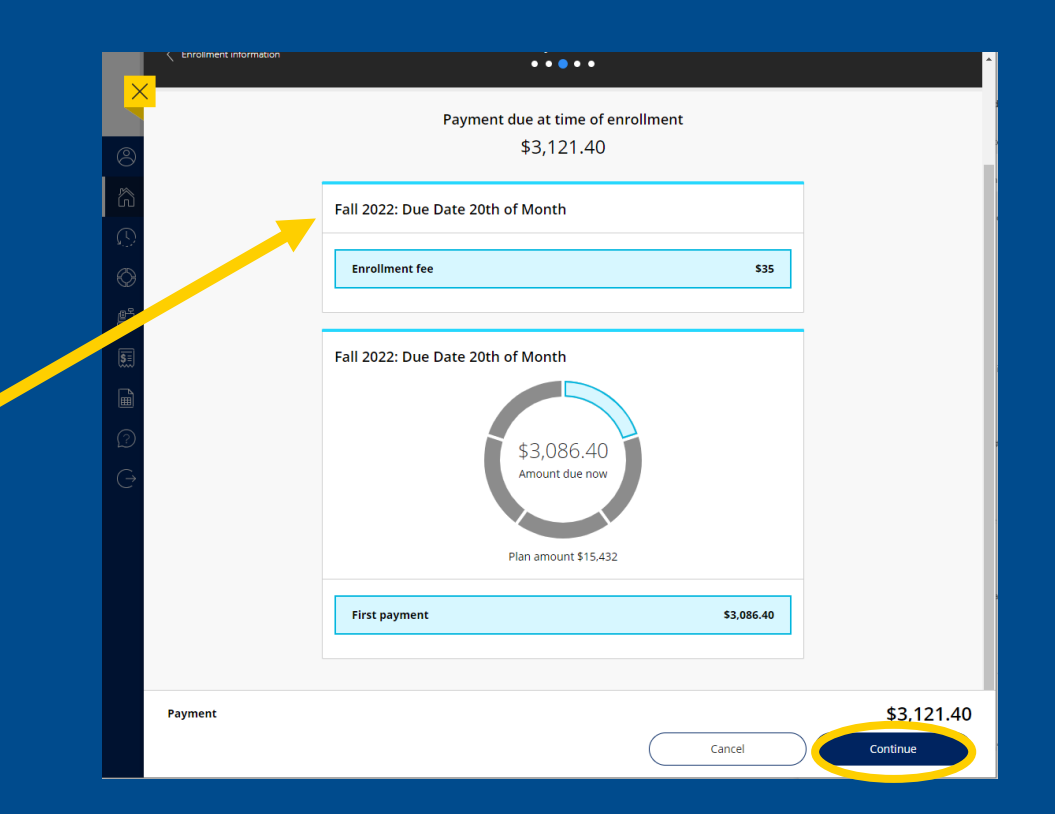

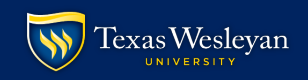

### • Select a payment method

- Credit/Debit card payments will have a 2.85% service charge
- Payments processed directly from a bank account will not have a service charge

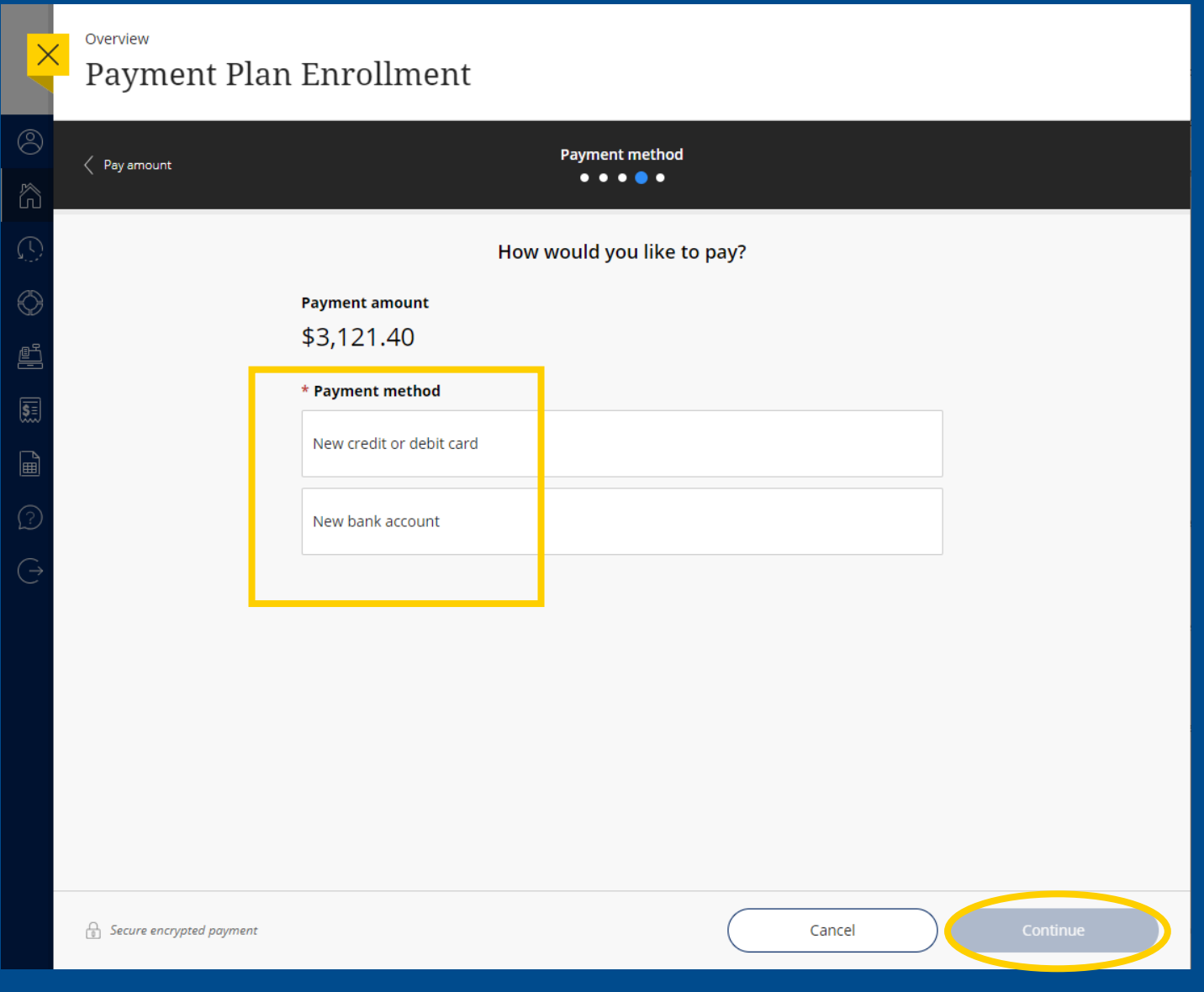

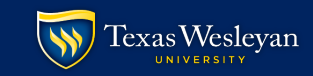

### • Supply the required information for the payment method of your choice **Credit Card Bank Account**

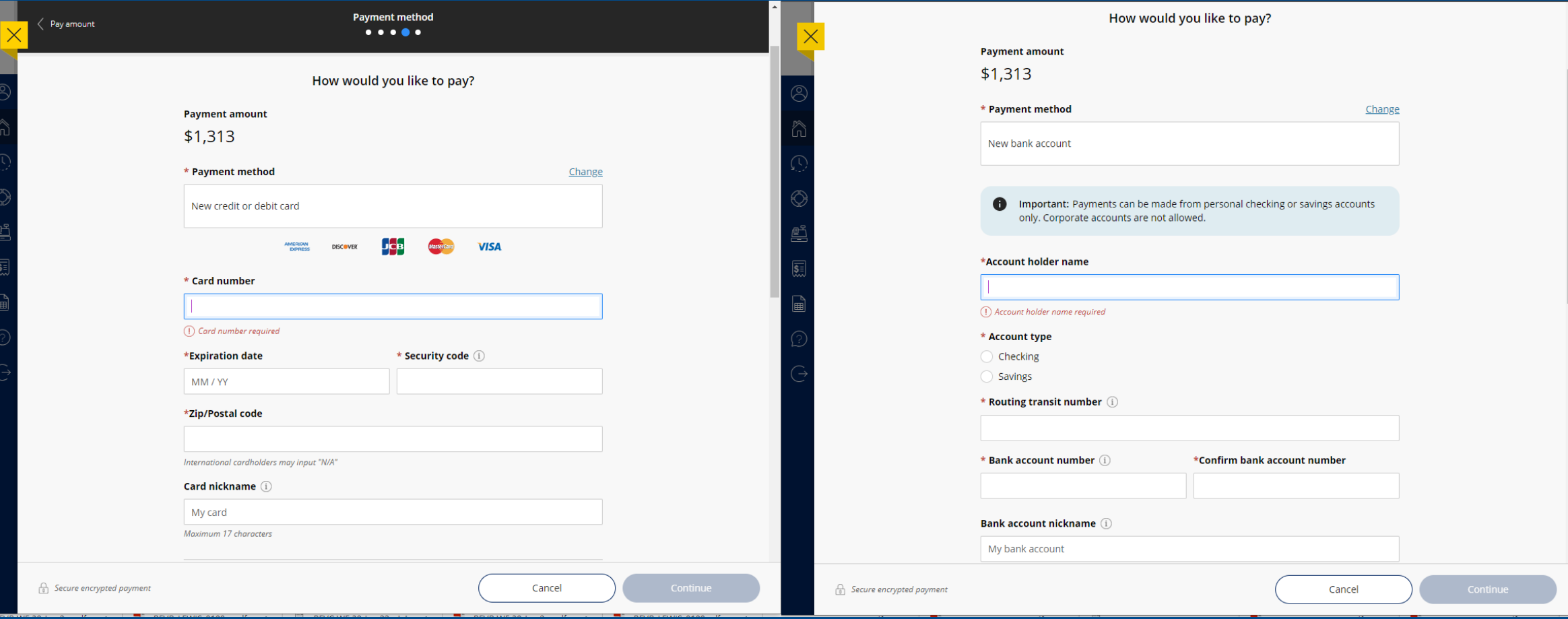

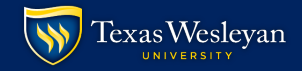

#### • Select to set up auto pay

 $\triangledown$  Set up auto pay with the same payment method

#### Auto pay terms and conditions

Payment Authorization:

By checking the box below, you are authorizing MetaBank to process the ACH payments scheduled above:

#### • Agree to auto pay terms

A FEE MAY BE CHARGED FOR EACH SCHEDULED ACH REQUEST. HOWEVER, YOU SHALL HAVE THE RIGHT TO TERMINATE OR CANCEL THE SCHEDULED PAYMENT TRANSACTION IF YOU DO NOT WISH TO PAY THE FEE BEFORE THE TRANSACTION IS PROCESSED.

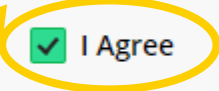

Cancel

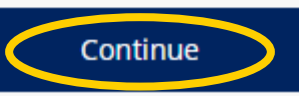

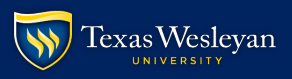

This site is owned and operated by Transact Campus, Inc. If you choose to make a payment by using Transact Campus SmartPay, you will be charged a service charge for each payment as shown below. This charge is assessed by Transact Campus, Inc. Service charges are included in your transaction and are paid directly to Transact Campus, Inc. Service charges are non-refundable.

#### **Amount due now**

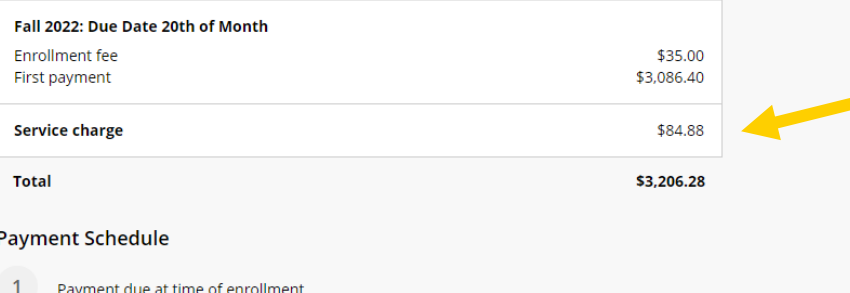

- \$3,086.40 + \$84.88 service charge = \$3,171.28 Payment scheduled 8/20/22 | Payment due 8/20/22
- \$3,086.40 + \$84.88 service charge = \$3,171.28 Payment scheduled 9/20/22 | Payment due 9/20/22
- \$3,086.40 + \$84.88 service charge = \$3,171.28 Payment scheduled 10/20/22 | Payment due 10/20/22
- \$3,086.40 + \$84.88 service charge = \$3,171.28 5 Payment scheduled 11/20/22 | Payment due 11/20/22

 $\boxed{\mathbf{v}}$ acknowledge that I have read and accept the terms and conditions of the Transact Campus, Inc. user agreement and I understand that my transaction includes a non-refundable service charge for each payment for the use of Transact Campus SmartPay. View terms and conditions

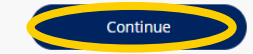

• Review the final details of your payment plan

### • Review and agree to the service charge

#### Amount due now

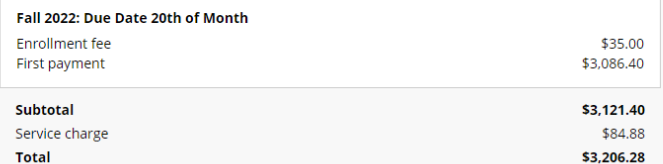

#### Auto pay details

First scheduled payment: 7/20/22 Payment amount: \$3,171.28 All remaining scheduled payments will occur on the payment plan due dates.

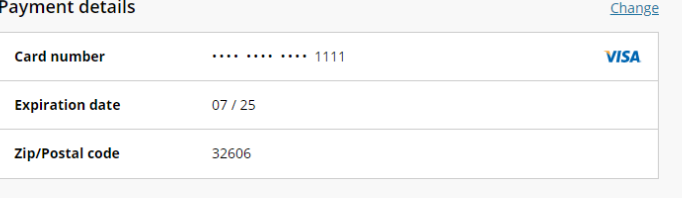

#### **Enrollment information**

**Date of Birth** 07/15/2000 (MM/DD/YYYY)

Phone Number (XXX-XXX-817-531-4456) XXXX)

Change

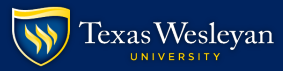

### In addition to this confirmation screen, you should receive the following:

- Email receipt for your payment
- Email confirmation of your payment plan enrollment

Overview **Payment Plan Enrollment** 

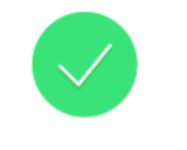

\$3,206.28

Thanks for your payment! You're now enrolled in Fall 2022: Due Date 20th of Month

> First scheduled payment: 8/20/22 Payment amount: \$3,171.28

The enrollment confirmation and payment receipts #25 and #24 were sent to:

jolson@txwes.edu

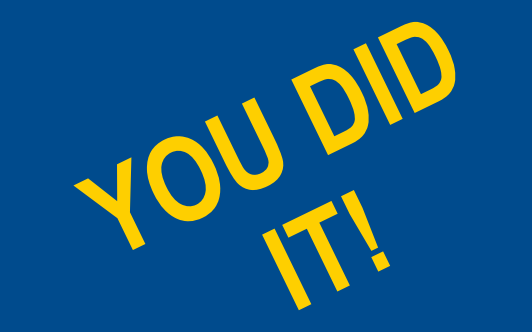

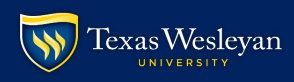